## 1.5 Linear Regression

1.1 Notes Page.

 $\binom{cm}{r}$  (i) to insert the new page.

Select Lists and Spreadsheets <sup><sup>8</sup></sup>

Title each column and enter the data.

 $x = 6, 4, 1, 5, 4, 4, 9, 8, 5, 2, 7, 1, 6, 3, 2, 4$  $y = 7, 6, 2, 5, 6, 4, 8, 8, 6, 3, 8, 3, 6, 4, 1, 3$ 

Review the Data

Insert a Data and Statistics page and make a scatter plot of the data.

## $\binom{ctrl}{ }$   $\odot$   $\odot$

Assign a value to the x-axis.

Move the curser to the bottom of the screen "click to add variable" Select "x"

Move the curser to the left of the screen "click to add variable" Select "y"

Do you see any type of correlation?

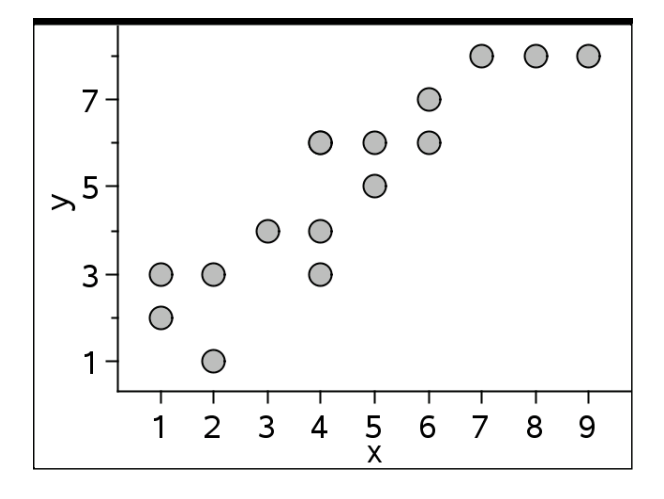

Look at the data on the next page.

Name\_\_\_\_\_\_\_\_\_\_\_\_\_\_\_\_\_\_\_\_\_\_

Insert a List and Spreadsheet page and enter the following data into the page.  $x = 6, 4, 1, 5, 4, 4, 9, 8, 5, 2, 7, 1, 6, 3,$  $2, 4$  $y = 7, 6, 2, 5, 6, 4, 8, 8, 6, 3, 8, 3, 6, 4,$ 1, 3,

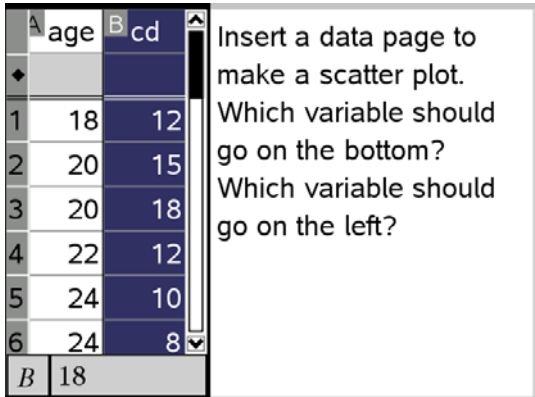

Insert a Data and Statistics page to make a scatter plot.

## $\overline{\text{C}\text{tri}}$  (i)  $\bigoplus$

Use Linear Regression to find the least-squares line. Menu, analyze, regression, Linear  $(mx + b)$ (menu) 40 60 10

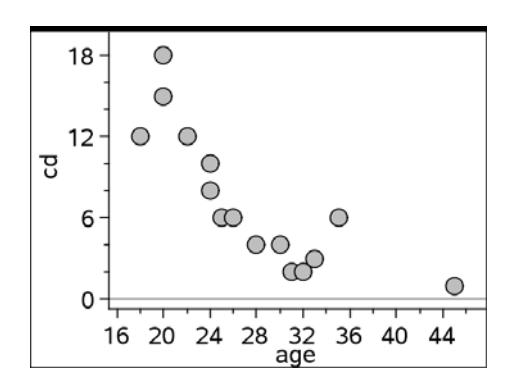

What is the equation of the line?

Insert a calculator page and find the r value.  $\binom{ctr}{c}$   $\binom{0}{r}$ 

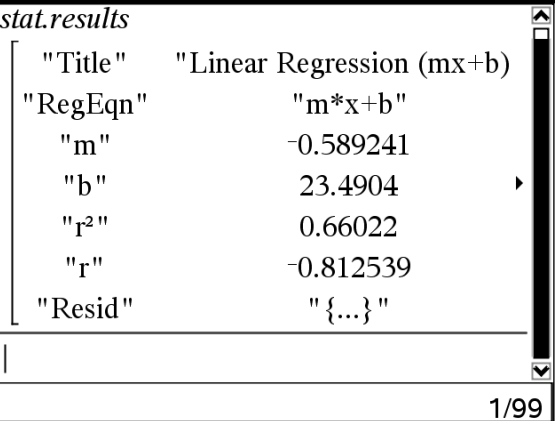

Use either "Stat.r" enter or you may use menu, statistics, state results, enter. 

What does the r value tell you about the correlation?\_\_\_\_